## **Manuali per te punuar me XCSoar (vetem per Android)**

Se pari duhet pranuar me email fajlin e pikave te gares.

XCSoar pranon keto formate te fajlave: **\*.dat; \*.wpz; \*.cup; \*.wpt**

Pra fajli duhet te jete nga formatet e larteshenuara.

Pasi te shkarkohet fajli nga email-i, duhet te hapet aplikacioni per shfletuesin e dosjeve **ES File Explorer** (nese nuk e keni, duhet shkarkuar nga interneti)

**ES File Explorer** ===> **Download** ===> aty e gien fajlin e pikave te cilat jane shkarkuar nga emaili. Nga aty fajlin e pikave e selekton dhe e ben **COPY** dhe kthehesh te **SDCARD,** nga aty e gjen dosjen **XCSOAR Data**===> dhe pasi ta hape ate folder e klikon ne hapesire boshe dhe e ben **PASTE** fajlin e pikave ne kete vend.

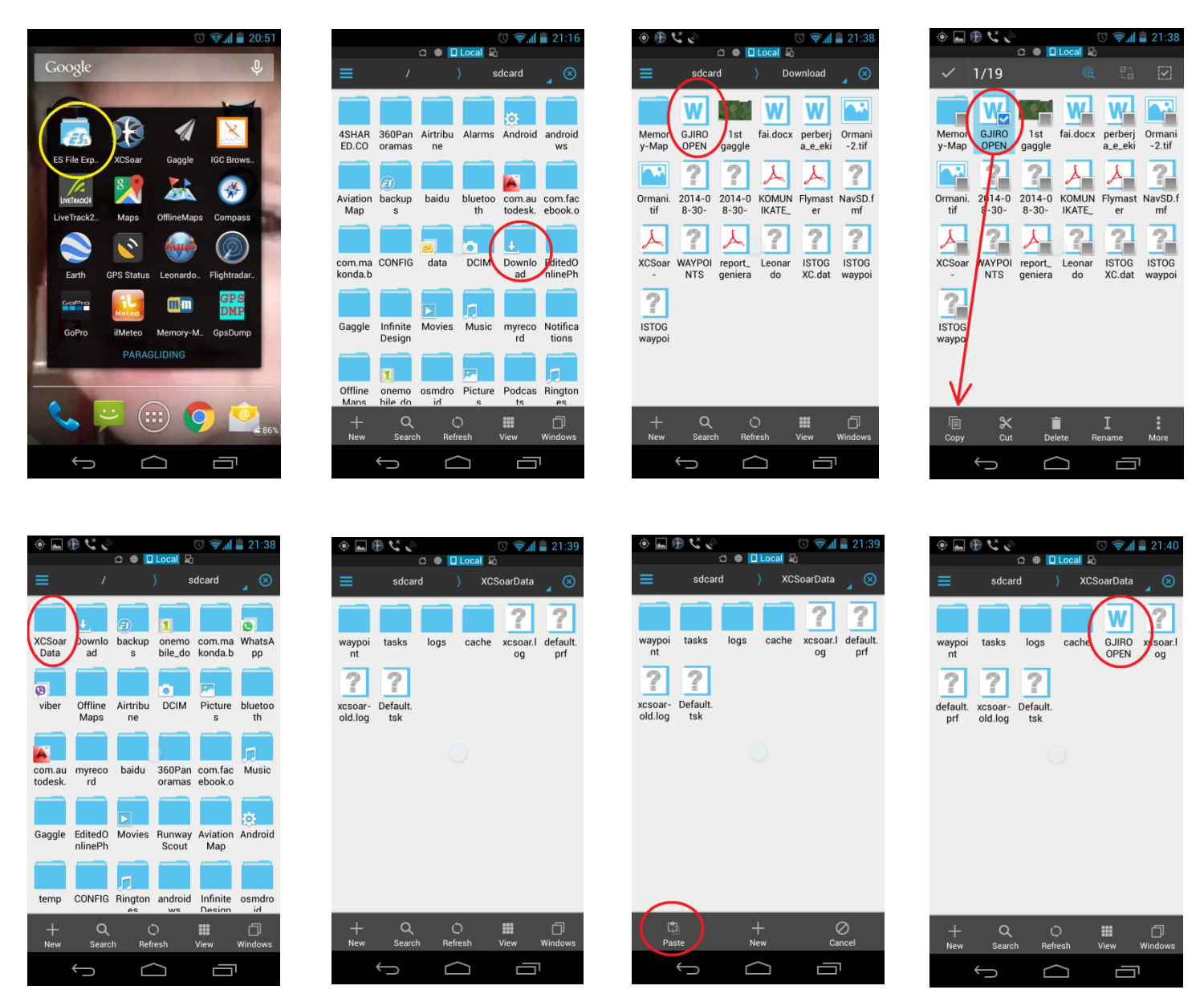

Pasi te kryhet ky process, mbyllet aplikacioni dhe hapet aplikacioni **XCSoar**.

Hapet **XCSOAR** ===> **FLY** ===> (klikon dy here ne ekran dhe hapet **MENY**)===> **CONFIG** ===> **Config 1/3** ===> **SYSTEM** ===> **SITE FILES** ===> **Site Files** ===>**Waypoints** (ne kete fushe gjindet fajli i pikave te cilat jane shkarkuar nga emaili. Aty e gjen fajlin dhe e ben **SELECT.**

Pasi te kryhet ky operacion, dilet nga aty duke prekur **CLOSE** dhe del ne faqen kryesore.

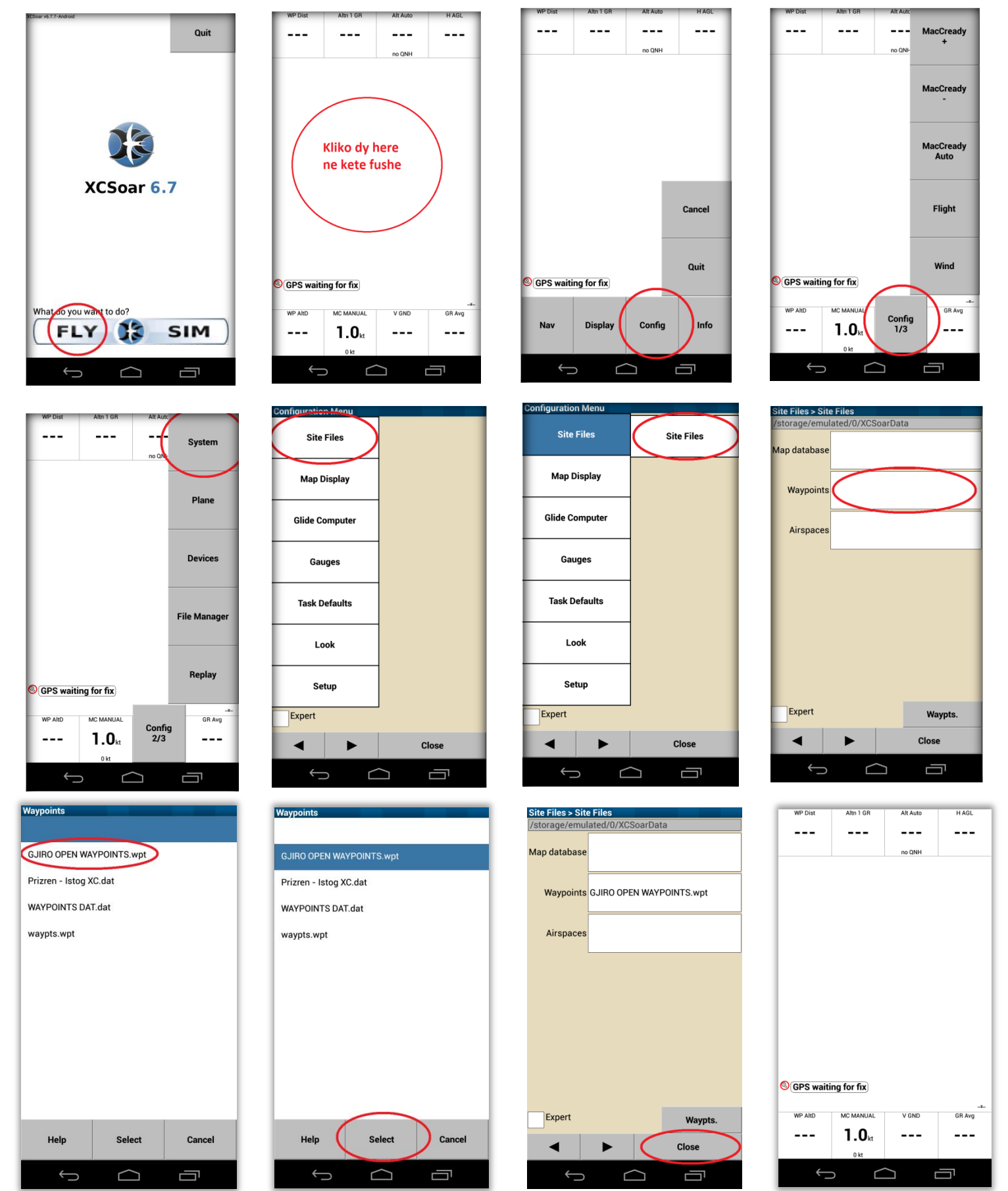

Pasi te jene futur pikat ne XCSoar, tash punohet TASK-u.

Procedura ne vijim eshte SHEMBULL

(klikon dy here ne ekran dhe hapet **MENY**)===> **NAV** ===> **Task** ===> **Manage** ===> **New Task** ===> Task type: **Racing** ===> Select ===> Arm start manually: On ===> Select ===>**Start open time**: 12:30 ===> OK ===> **Start close time**: 14:30 ===> OK ===> **Turn Points** ===> (Add Turnpoint) ===> **GJ09** ===> **Select** ===> **Edit Point** ===> **Change Type** ===> Start cylinder ===> **Select** ===> Radius: 1.0 km ===> **Select** ===> **Close** ===> (Add Turnpoint) ===> **GJ08** ===> **Select** ===> **Edit Point** ===> **Change Type** ===> Turn point cylinder ===> **Select** ===> Radius: 1.0 km ===> **Select** ===> **Close** ===> (Add Turnpoint) ===> **GJ06** ===> **Select** ===> **Edit Point** ===> **Change Type** ===> Turn point cylinder ===> **Select** ===> Radius: 1.0 km ===> **Select** ===> **Close** ===> (Add Turnpoint) ===> **GJ10** ===> **Select** ===> **Edit Point** ===> **Change Type** ===> Turn point cylinder ===>  $Select$  ===> Radius: 1.0 km ===>  $Select$ ===> **Close** ===> (Add Turnpoint) ===> **GJ20** (pika e fundit: Aterrimi) ===> **Select** ===> **Edit Point** ===> **Change Type** ===> Finish cylinder ===> **Select** ===> Radius: 1.0 km ===> **Select** ===> **Close** ===> **Manage** ===> **Save** ===> GJIRO OPEN 2015 ===> OK ===> Close ===> **CLOSE**

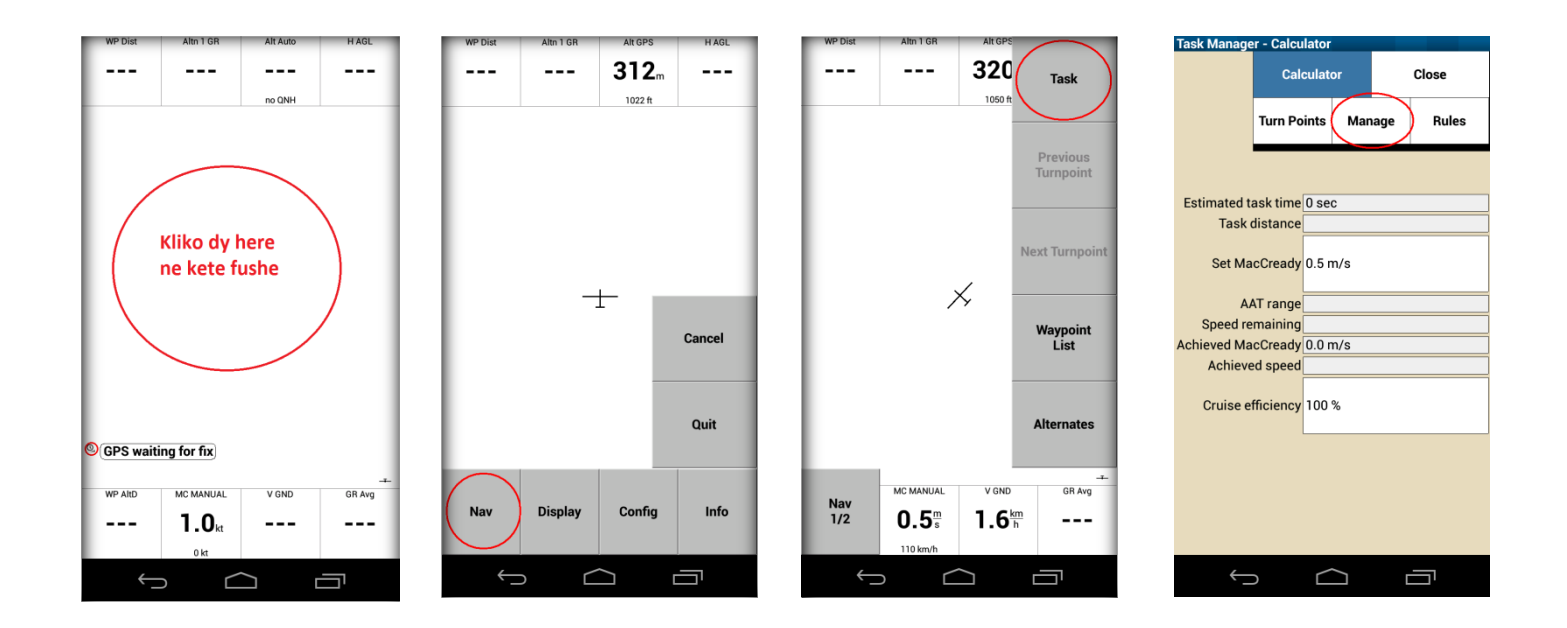

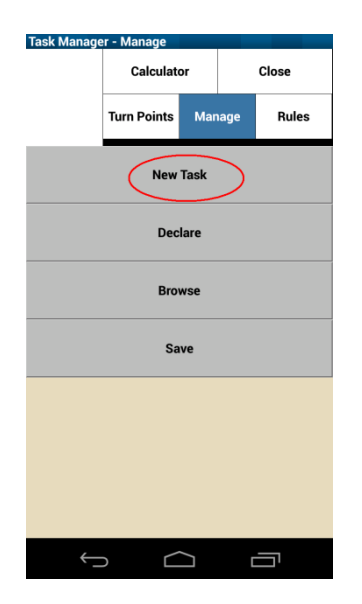

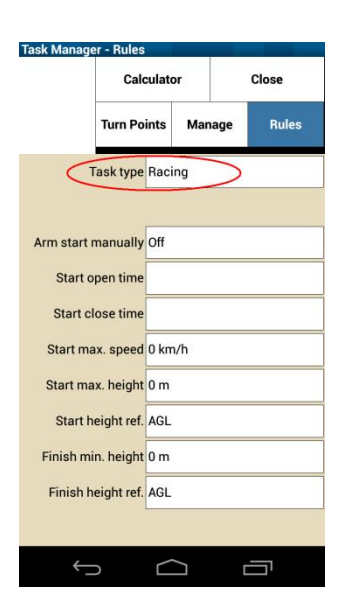

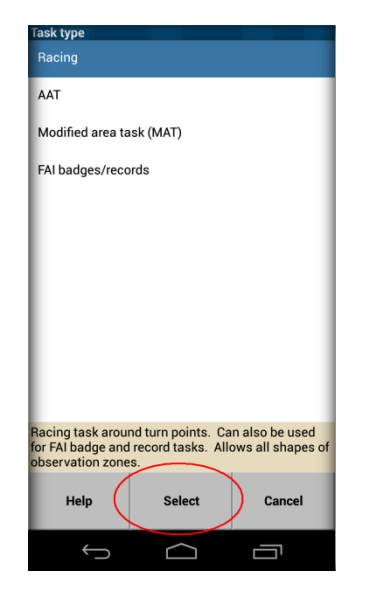

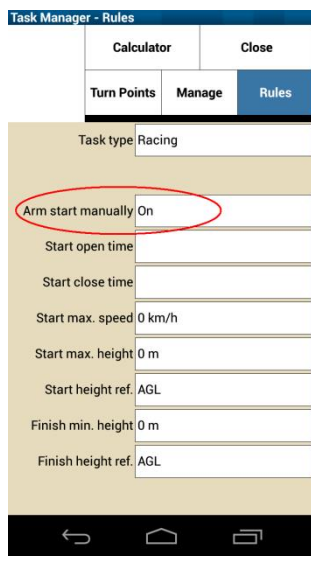

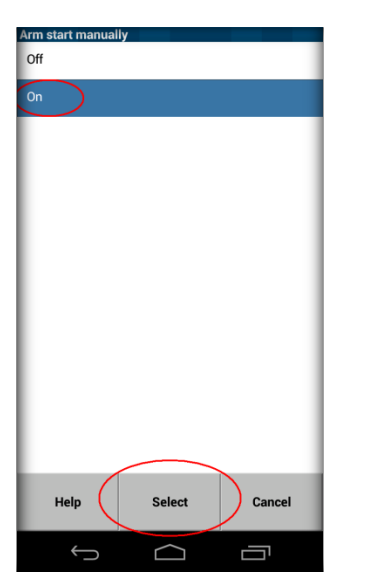

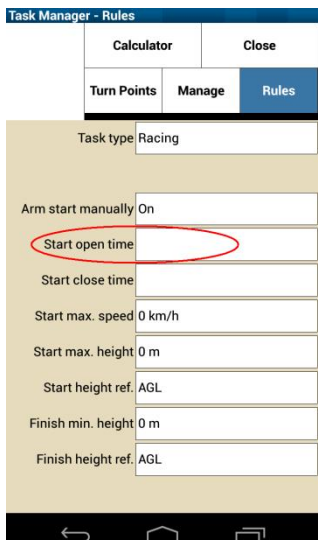

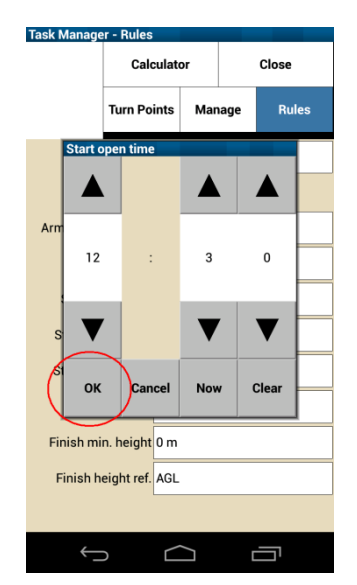

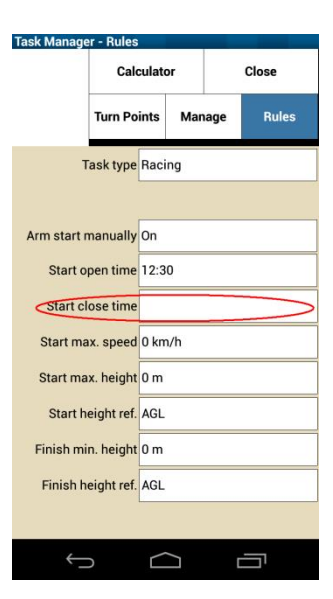

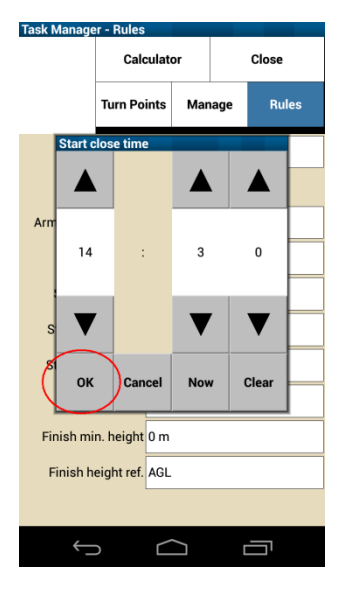

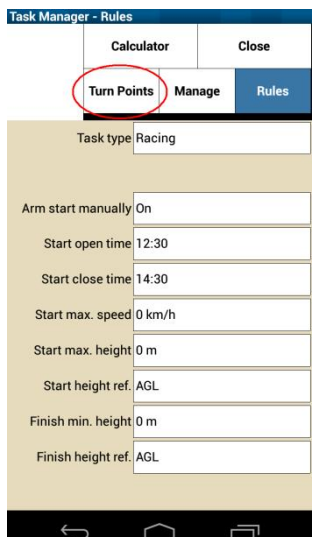

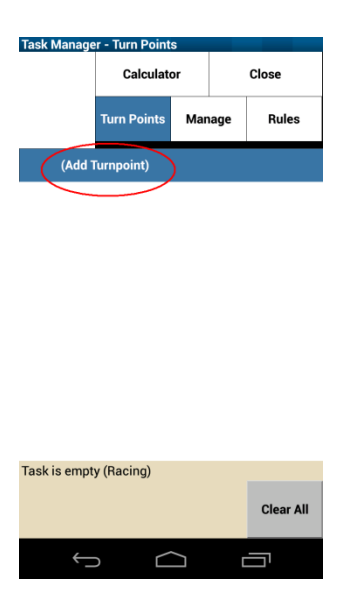

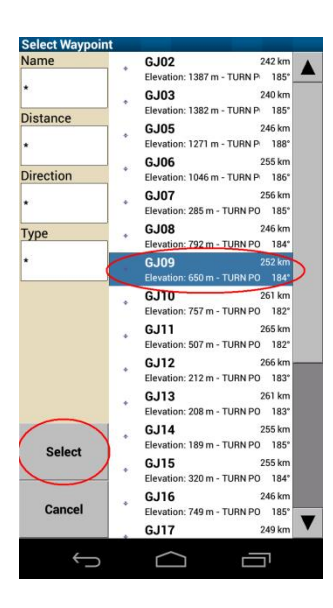

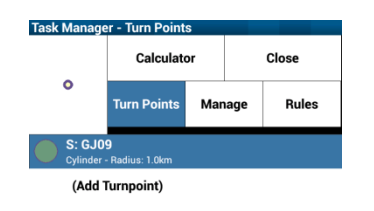

Unknown, dist. 0 km (Racing)

 $\hookrightarrow$ 

**Edit Point** 

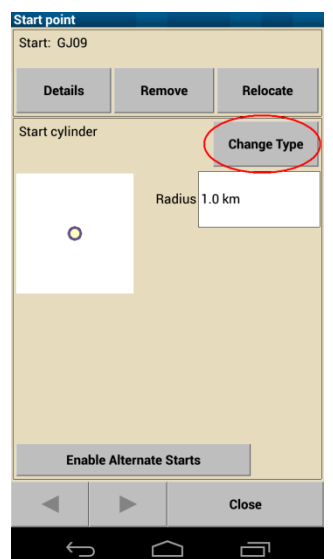

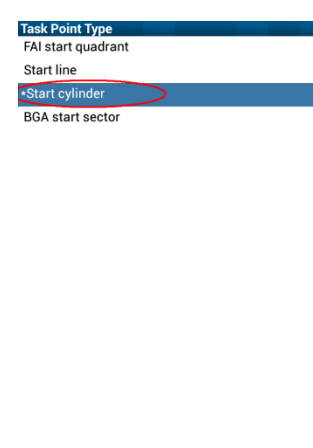

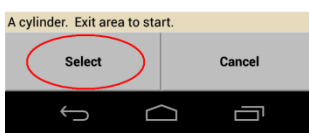

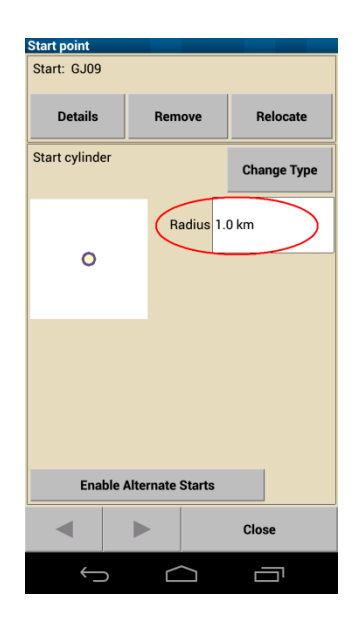

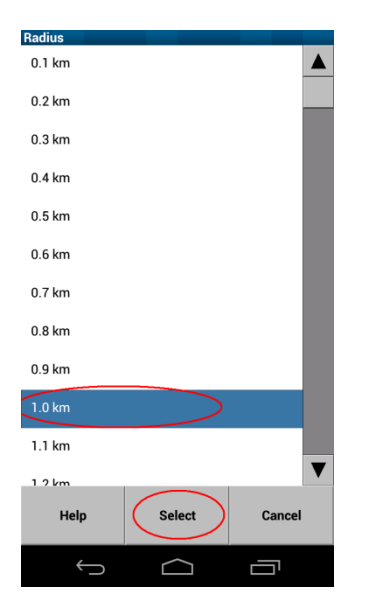

 $\bigcap$ 

**Clear All** 

Ū

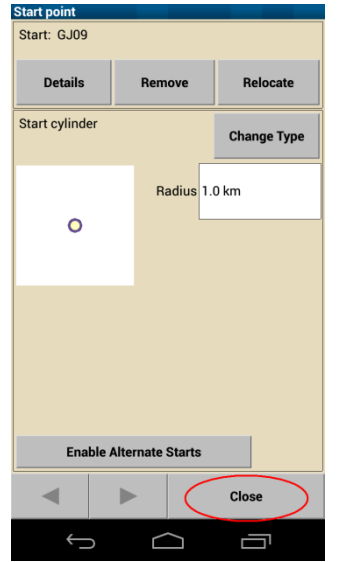

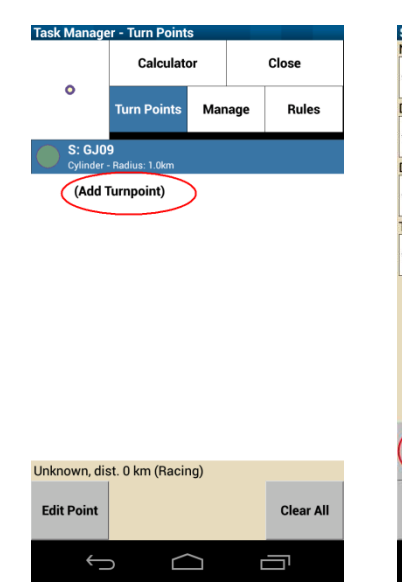

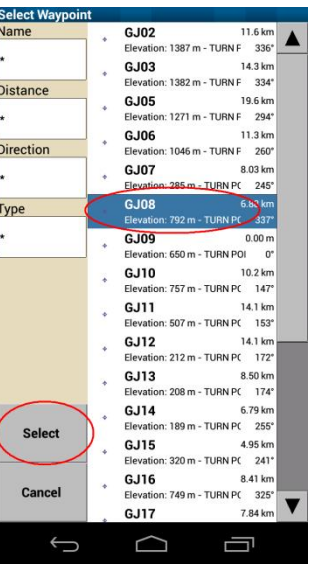

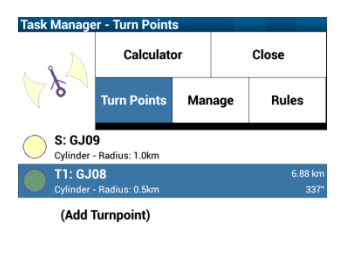

**Clear All** 

Ū

 $\blacktriangle$ 

 $\Box$ 

Goal/ non-FAI turn points

Edit Point Make Finish

 $\hookrightarrow$ 

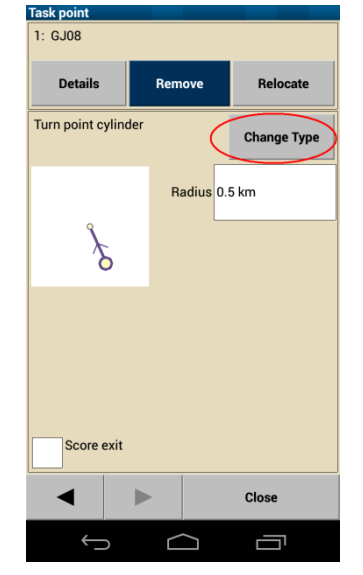

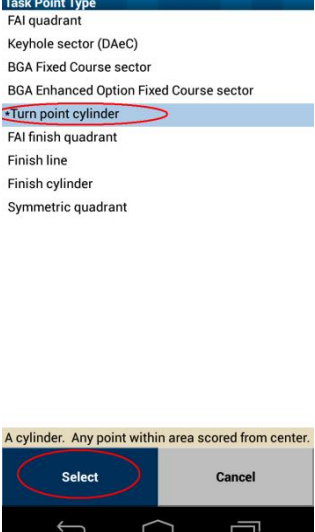

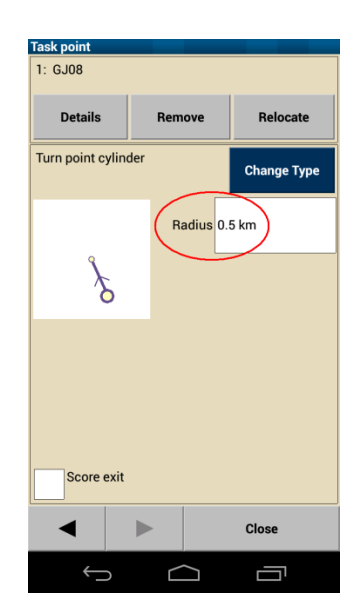

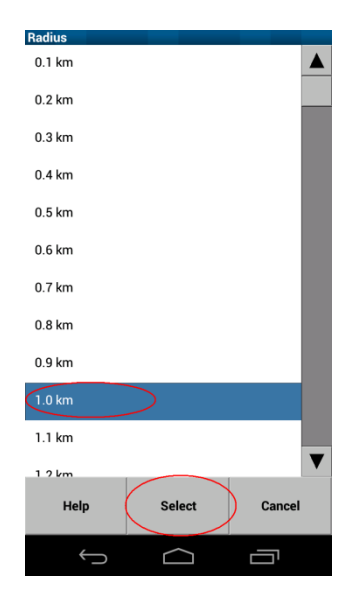

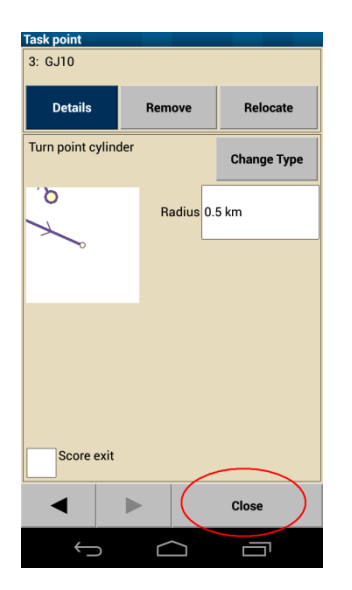

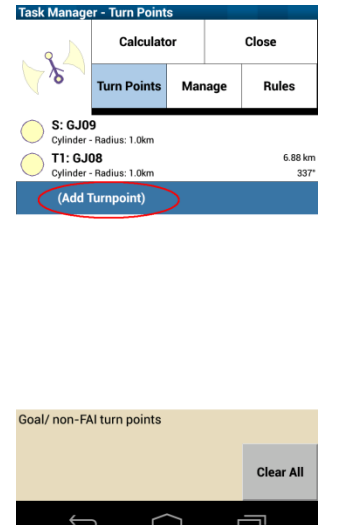

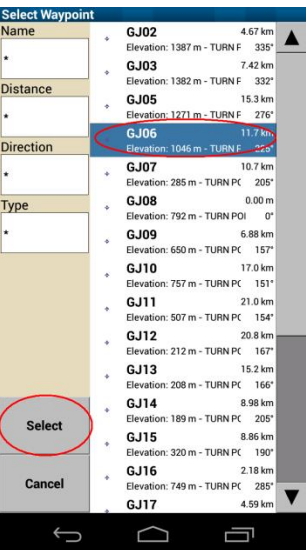

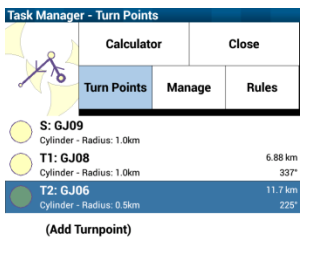

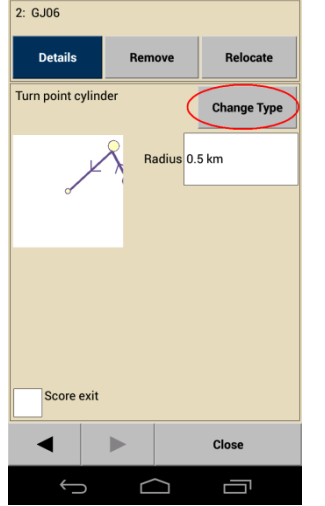

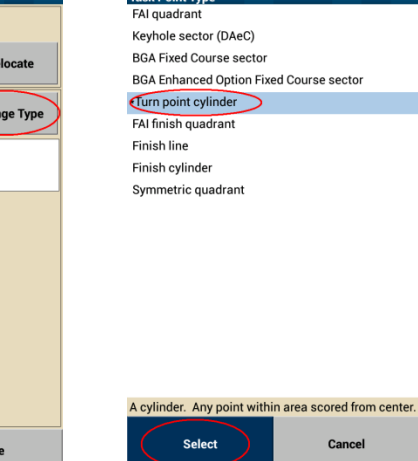

**Task Point Type** 

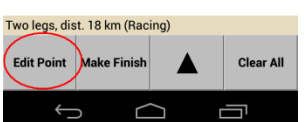

Radius

 $0.1 \text{ km}$ 

 $0.2 \text{ km}$ 

 $0.3 \text{ km}$ 

 $0.4 \text{ km}$ 

 $0.5 \text{ km}$ 

 $0.6 \text{ km}$ 

 $0.7 km$ 

 $0.8 \text{ km}$ 

 $0.9 km$ 

 $1.1 km$ 

 $12km$ 

 $\ensuremath{\mathsf{Help}}\xspace$ 

Select

 $\bigcap$ 

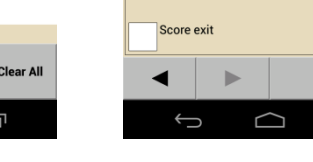

**Task point** 

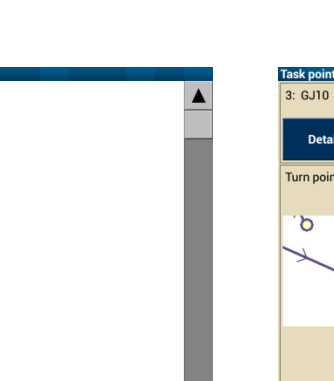

 $\overline{\mathbf{v}}$ 

Cancel

U

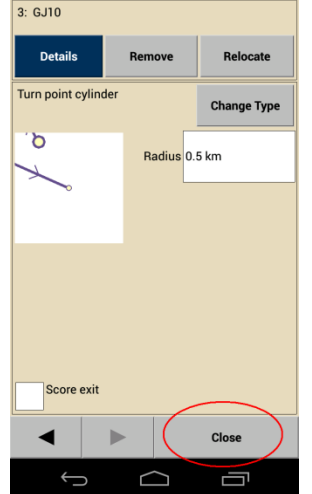

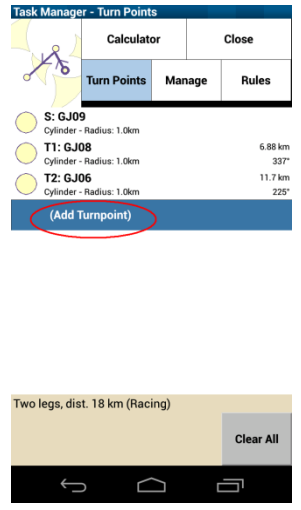

 $\bigcap$ 

Cancel

Ū

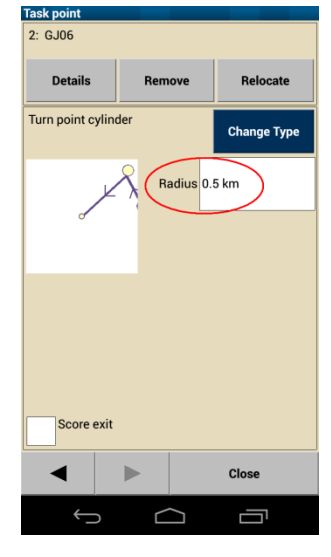

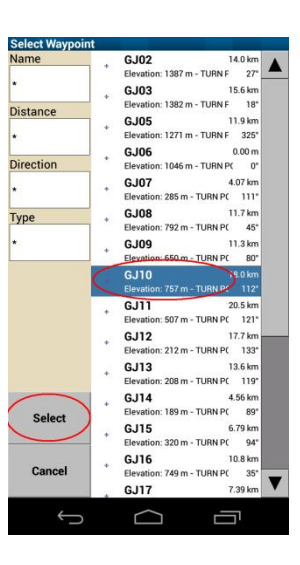

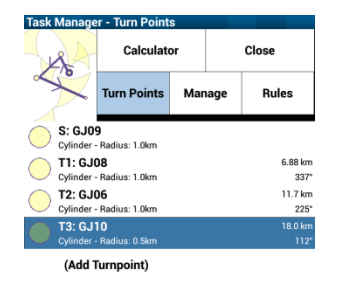

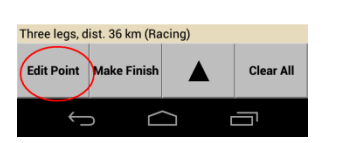

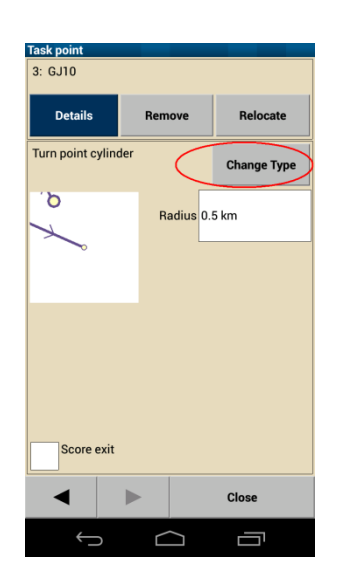

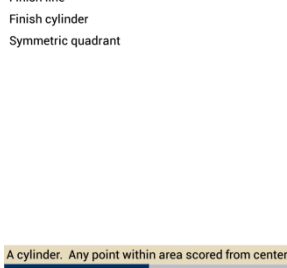

 $\bigcap$ 

Cancel

卣

**Task Point Type** 

Keyhole sector (DAeC)

**BGA Fixed Course sector** 

\*Turn point cylinder

Select

 $\leftarrow$ 

FAI finish quadrant

**Finish line** 

BGA Enhanced Ontion Fixed Course sector

FAI quadrant

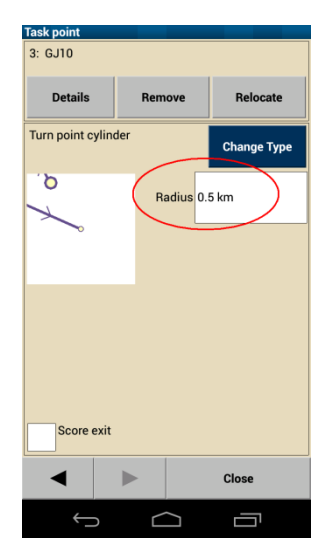

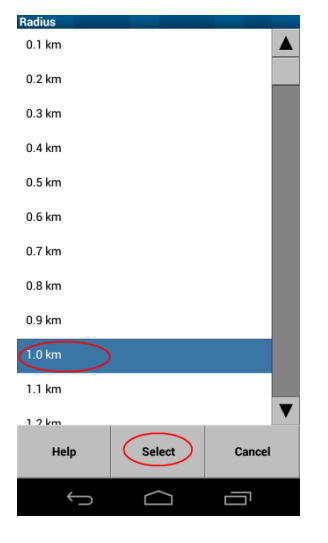

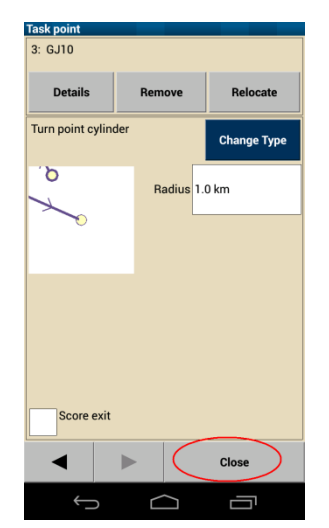

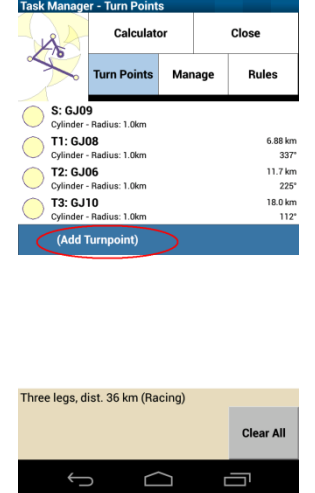

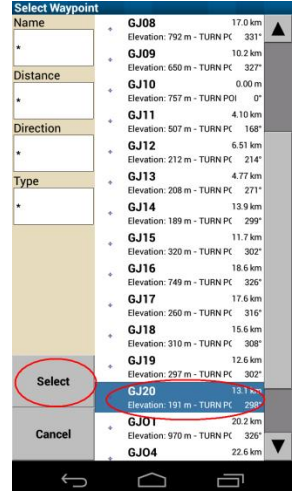

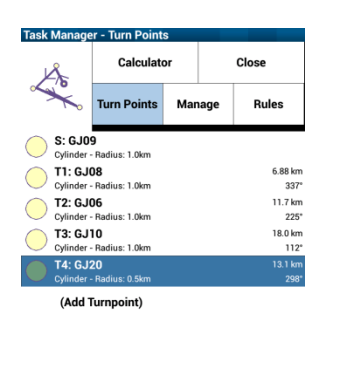

**Clear All** 

 $\blacktriangle$ 

 $\Box$ 

4 legs, dist. 49 km (Racing)

Edit Point Make Finish

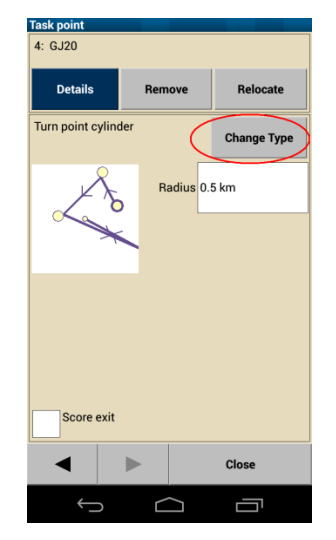

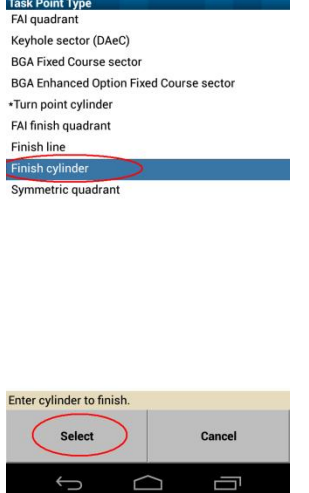

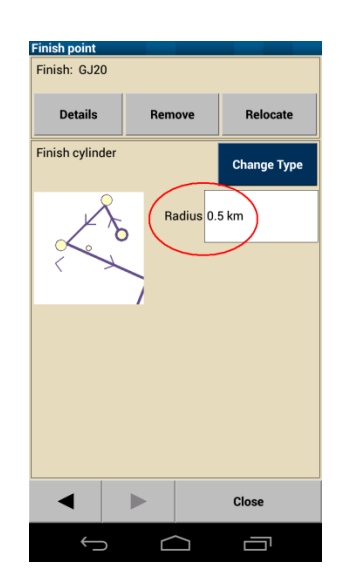

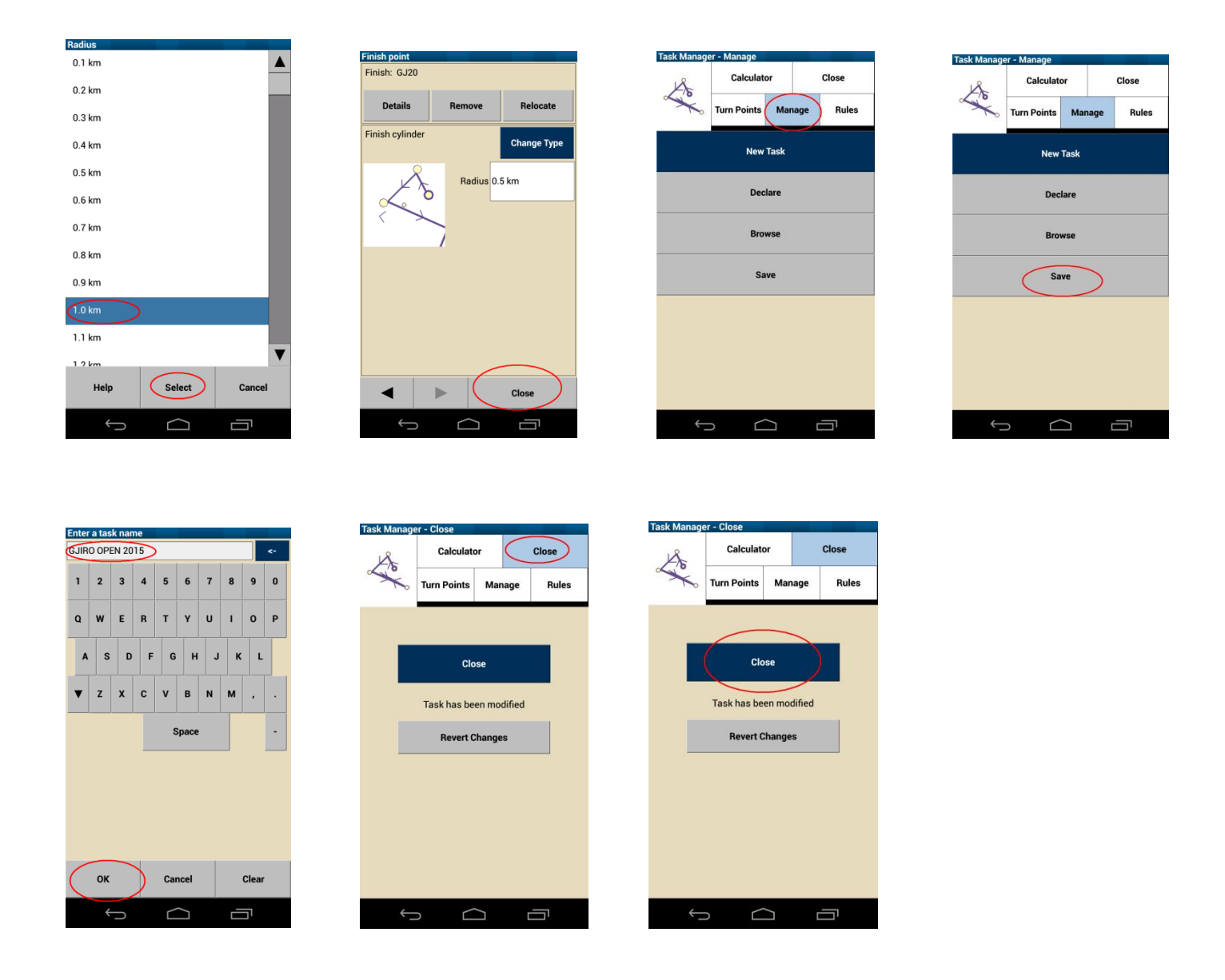

## **Pasi te ri-hapni aplikacionin XCSoar, TASK-u hapet ne kete menyre:**

Pasi te keni aktivizuar aplikacionin **XCSoar** (klikon dy here ne ekran dhe hapet **MENY**) ===> **NAV** ===> **Task** ===> **Manage** ===> **Browse** ===> GJIRO OPEN 2015 ===> **Load** ===> **Yes** ===> **Close** ===> **CLOSE** (Tasku eshte aktivizuar ne menyre automatike).

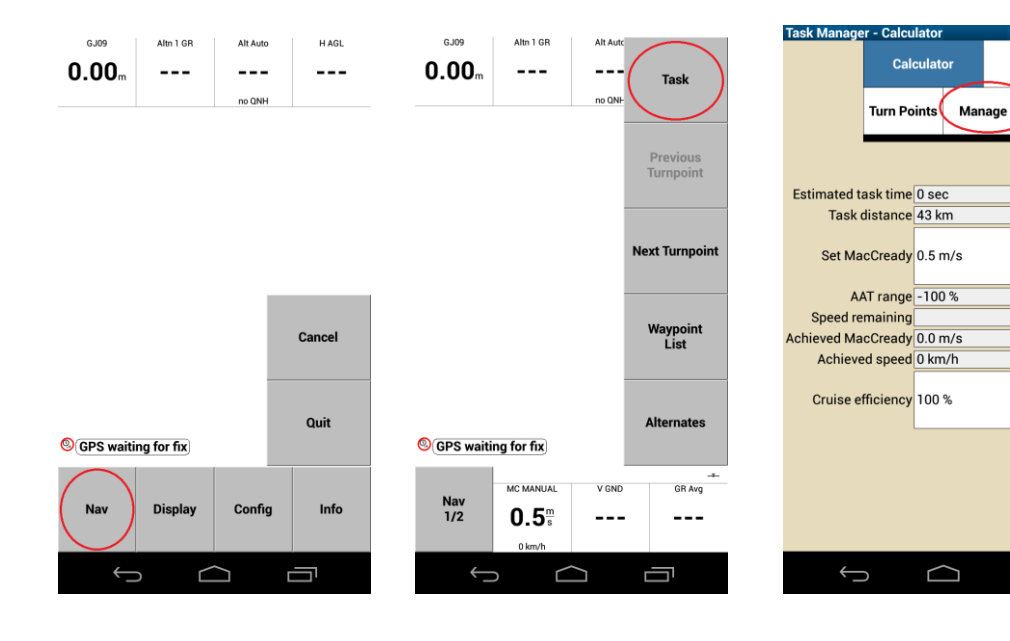

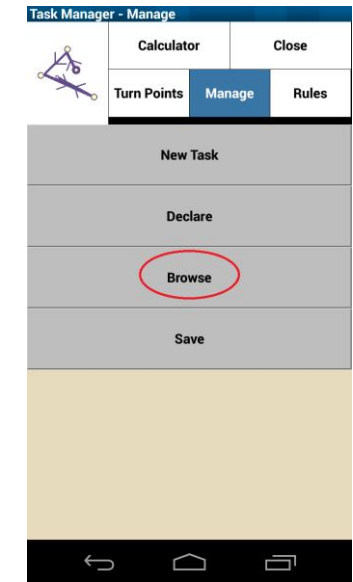

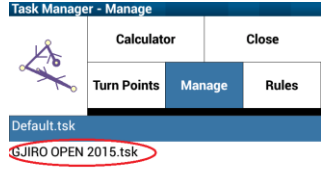

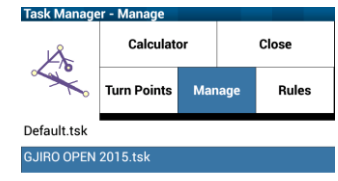

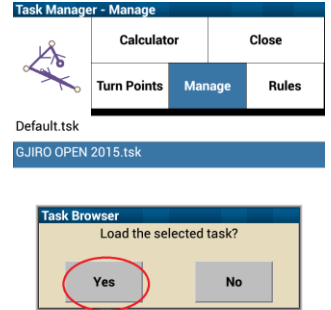

Close

一

 $\sum$  Rules

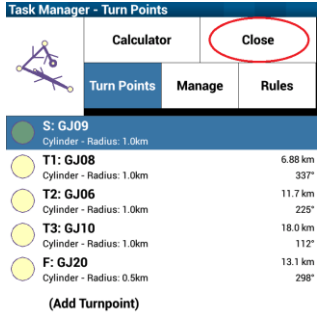

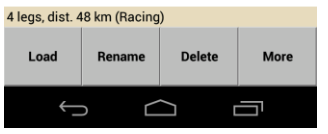

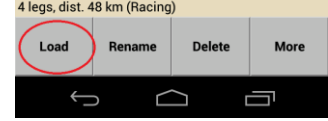

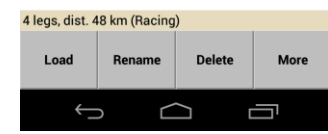

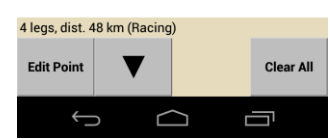

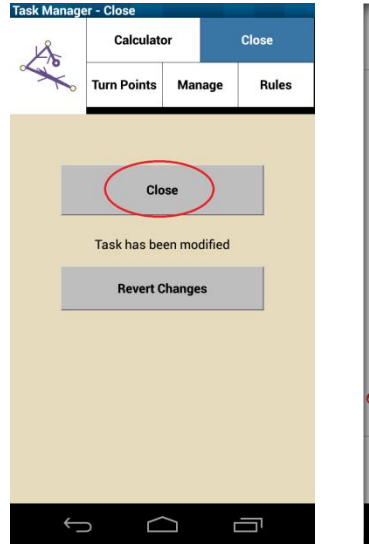

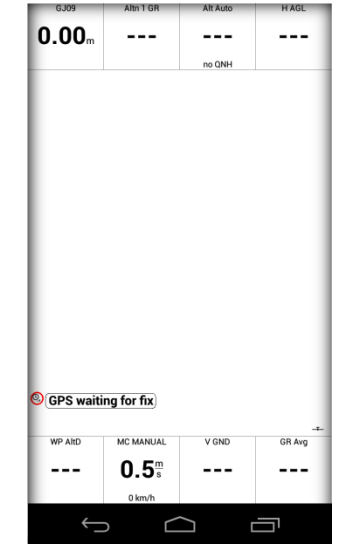

## *Punoi:*

 *Shkumbin Vula*